# BD Rowa<sup>™</sup> Customer Portal

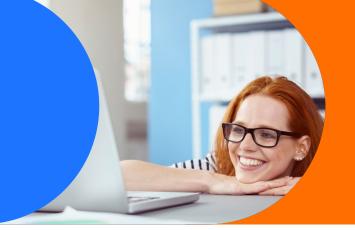

#### Discover our online platform

The BD Rowa<sup>™</sup> Customer Portal (https://myrowa.bd.com) gives you access to information about your BD Rowa<sup>™</sup> solutions, free of charge and in one central place. Through this portal, you can:

Learn

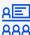

Learn more about your BD Rowa™ solutions by clicking **Training**.

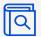

Access operating instructions and other documents in the **Document Archive**.

Connect

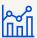

Get system analytics with stock and performance reports.

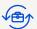

Find BD Rowa contact details and see your service history.

Manage

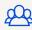

Create and manage accounts for your team.

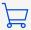

Order add-ons and consumables in the web shop.

#### Set your password

You will need to set a password the first time you log in. With these same steps, you can also reset or change your password at any time.

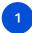

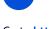

Go to https://myrowa.bd.com and click Forgotten your password?

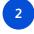

Enter the e-mail address where you received the welcome mail, then click on **Send verification code**.

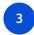

Use the verification code to set your new password.

### Get your team involved

You can easily create accounts for all your employees, which allows them to track their invidivual learning progress. Follow these steps to open the **User management** panel:

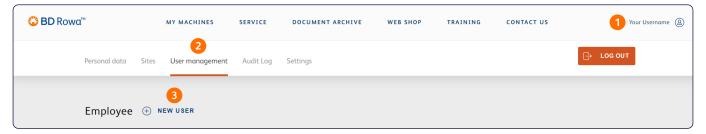

## Support

If you need any further support with your account or any of the platforms, please contact rowa.customerportal@bd.com.

#### bd.com/rowa

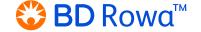